# **Uitleg vernieuwde scholenportaal Streetwise (dec 2019)**

Sinds november 2019 maakt de ANWB Streetwise gebruik van een vernieuwd scholenportaal. Voor het gebruik van de nieuwe portaal zal u een nieuw account moeten aanmaken. Mocht u nog beschikken over een oud account (van voor november 2019) dan is deze niet meer bruikbaar. Om een nieuw account aan te maken en om vervolgens in te loggen op de nieuwe scholenportaal kunt u het beste de stappen doorlopen die beschreven staan op deze pagina;

[https://www.anwb.nl/verkeer/veiligheid/streetwise/aanmelden-basis-onderwijs.](https://www.anwb.nl/verkeer/veiligheid/streetwise/aanmelden-basis-onderwijs) Mocht het zo zijn dat het hiermee niet lukt, dan staan er onderstaand enkele veel voorkomende oorzaken beschreven die mogelijk een oplossing bieden.

## **Mogelijke problemen met het inloggen op de vernieuwde scholenportaal.**

### **1. Inloggen op de oude scholenportaal**

Tot voor kort kon er worden ingelogd op de oude portaal via; [https://aanmelden.anwbverkeersveiligheid.nl/inloggen.](https://aanmelden.anwbverkeersveiligheid.nl/inloggen) 

Echter is deze oude portaal niet meer in gebruik. Mocht het zo zijn dat u deze website in uw favorieten heeft opgeslagen, dan kan het zo zijn dat deze oude pagina nog wordt vertoont op uw computer wanneer u hier naartoe navigeert. Dit komt dan doordat de inlogpagina nog lokaal op uw computer staat opgeslagen en zodoende nog beschikbaar lijkt, terwijl de pagina feitelijk niet meer in gebruik is (dit heet caching). Wanneer u hierop probeert in te loggen of een nieuw wachtwoord probeert aan te vragen via deze route, dan zult u merken dat er niets gebeurt.

Verwijder in dit geval deze oude inlogpagina uit uw favorieten en doorloop de stappen om een nieuw account aan te maken vi[a https://www.anwb.nl/verkeer/veiligheid/streetwise/aanmelden](https://www.anwb.nl/verkeer/veiligheid/streetwise/aanmelden-basis-onderwijs)[basisonderwijs.](https://www.anwb.nl/verkeer/veiligheid/streetwise/aanmelden-basis-onderwijs) 

#### **2. Het aanmaken van een nieuw account**

Alvorens u toegang heeft tot de nieuwe scholenportaal zal u eerst een nieuw account moeten registreren. Wanneer u de stappen doorloopt op de webpagina <https://www.anwb.nl/verkeer/veiligheid/streetwise/aanmelden-basis-onderwijs> [d](https://www.anwb.nl/verkeer/veiligheid/streetwise/aanmelden-basis-onderwijs)an ziet u daar de knop voor het aanmaken van een nieuw account:

Nieuw account ANWB Scholen portaal →

In een nieuw venster opent deze pagina: <https://anwb-b2c.my.site.com/Betrokken/login>

Het aanmeldformulier opent waarin u zich kunt registeren voor een nieuw account:

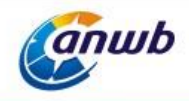

### **ANWB Streetwise Portal - Registreren**

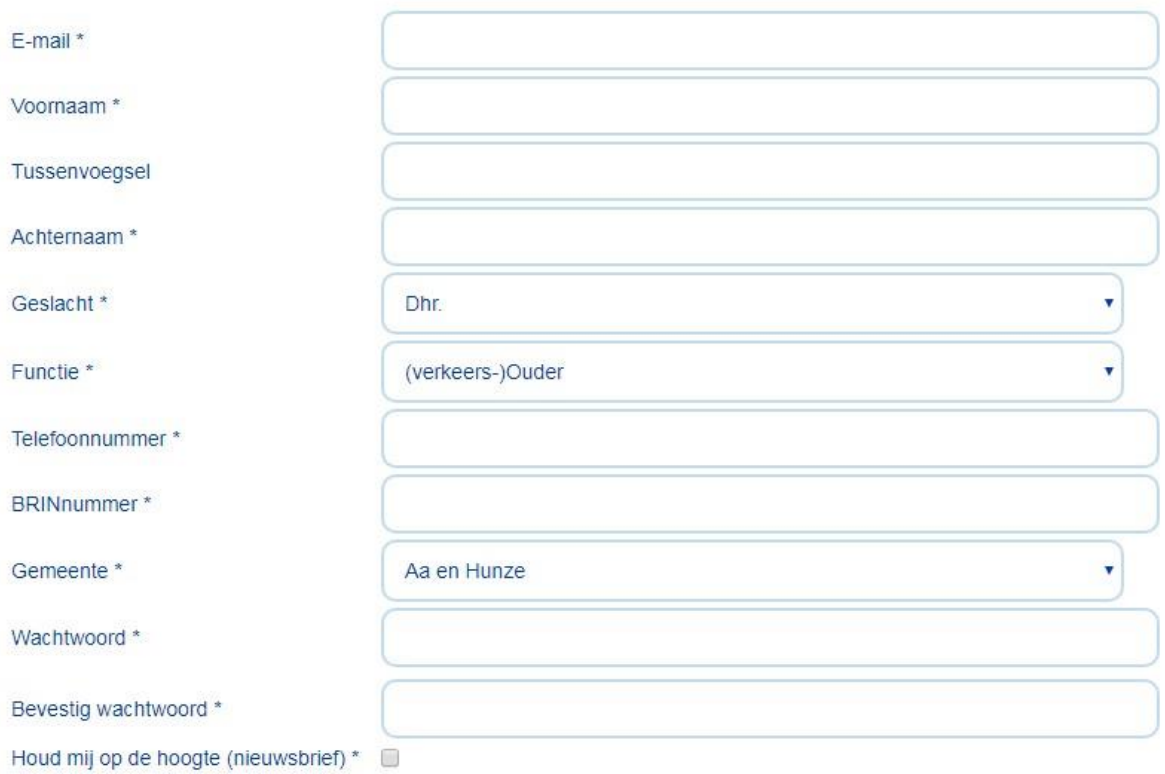

#### \* = verplicht in te vullen

Vul hier zorgvuldig alle velden in. Wanneer u dit heeft gedaan is het belangrijk om alvorens u op de verstuur-knop klikt te onthouden welk e-mailadres u heeft ingevuld en uiteraard het wachtwoord. Het opgegeven e-maladres is tevens uw gebruikersnaam op de nieuwe scholenportal. Zodra u alles heeft ingevuld, dan is het nog een kwestie van versturen van de ingevulde gegevens. Selecteer alvorens u op de knop "Verstuur" klikt eerst het vakje "Ik ben geen robot" :

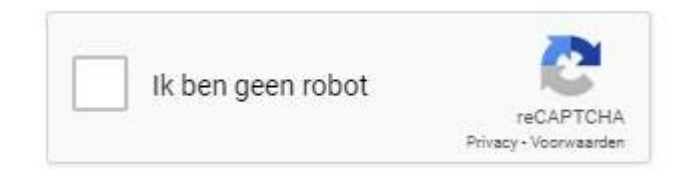

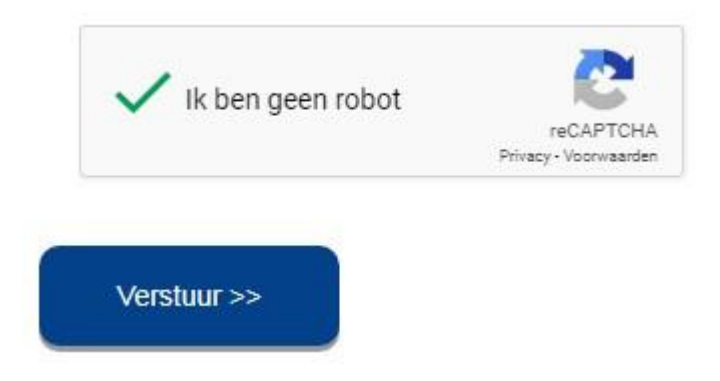

Klik vervolgens op "Verstuur".

Wanneer u dit proces heeft doorlopen, dan heeft u een nieuw account aangemaakt en kunt u inloggen op de nieuwe scholenportaal.

### **3. Inloggen op de nieuwe scholenportaal**

Wanneer u een nieuw account heeft aangemaakt, dan kunt u inloggen op de nieuwe scholenportaal. Navigeer hiervoor naar<https://anwb-b2c.my.site.com/Betrokken/login> en vul in vervolgens het door u gekozen e-mailadres (Gebruikersnaam) en wachtwoord in bij de daarvoor bestemde velden:

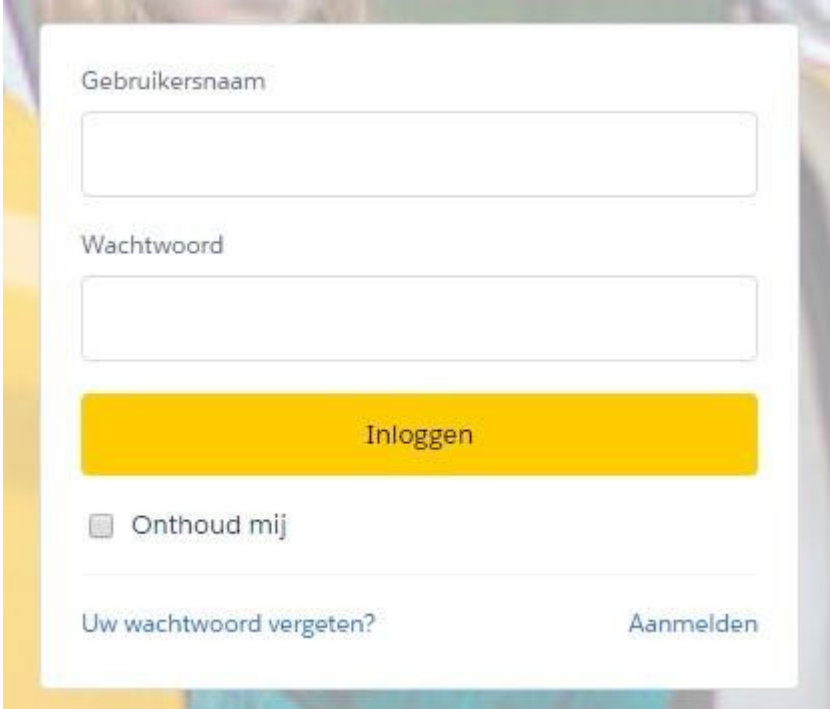

Vink desgewenst het grijze vakje aan voor "Onthoud mij" om uw inloggegevens door de webpagina te laten bewaren (dan hoeft u deze in de toekomst niet meer in te vullen). Klik vervolgens op de gele knop "Inloggen". Als het goed is dan bent u vervolgens ingelogd in het nieuwe scholenportal waar u uw Streetwise boekingen kunt opgeven en beheren.